## Setting sub-account permissions

To configure the permissions for a sub-account click on Configure Permissions next to the user you want to configure the permissions for.

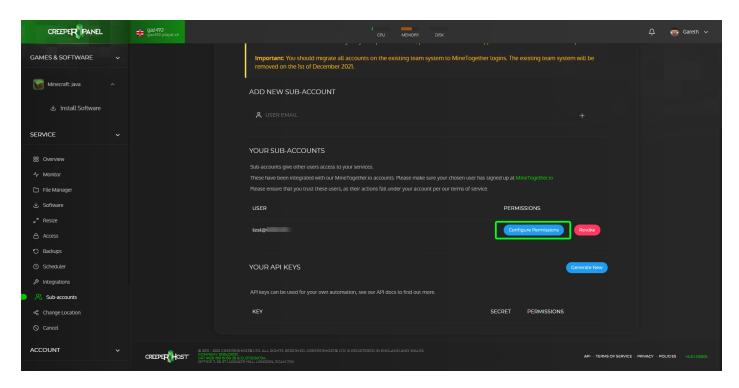

You will now be taken to a page where you can grant or revoke permissions for specific features and games/instances

You can grant permissions to the user by clicking on the toggle button next to the permissions you wish to grant them then clicking save after you are done. (**The sub-account user may need to logout of the panel and back in to see the new features they have been granted**)

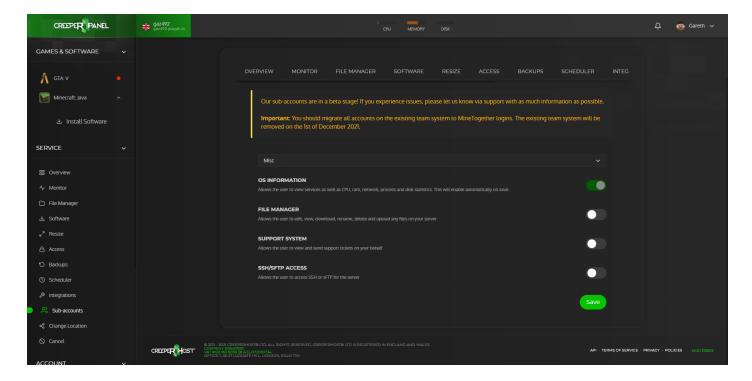

You can select a different game/feature by clicking on the dropdown box, this will bring up a list of the different games/features you have installed on your service.

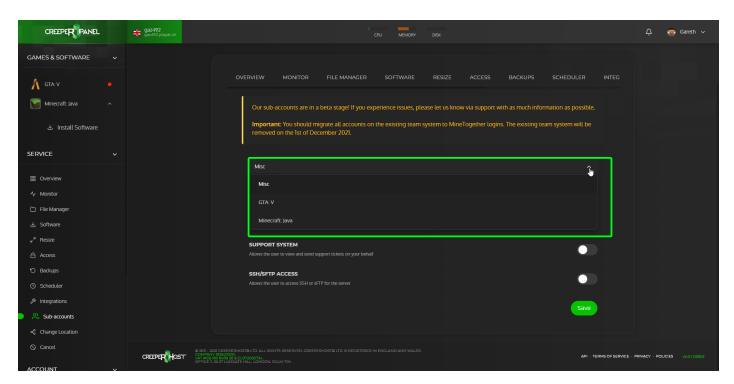

Revision #1 Created 5 August 2021 18:01:28 by Gareth W Updated 5 August 2021 18:42:53 by Gareth W